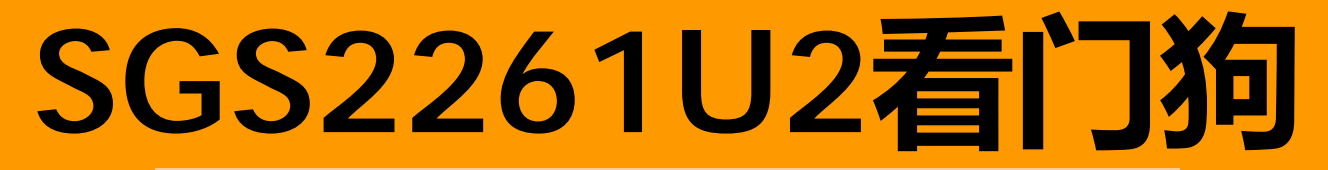

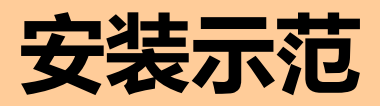

## PC电脑看门狗

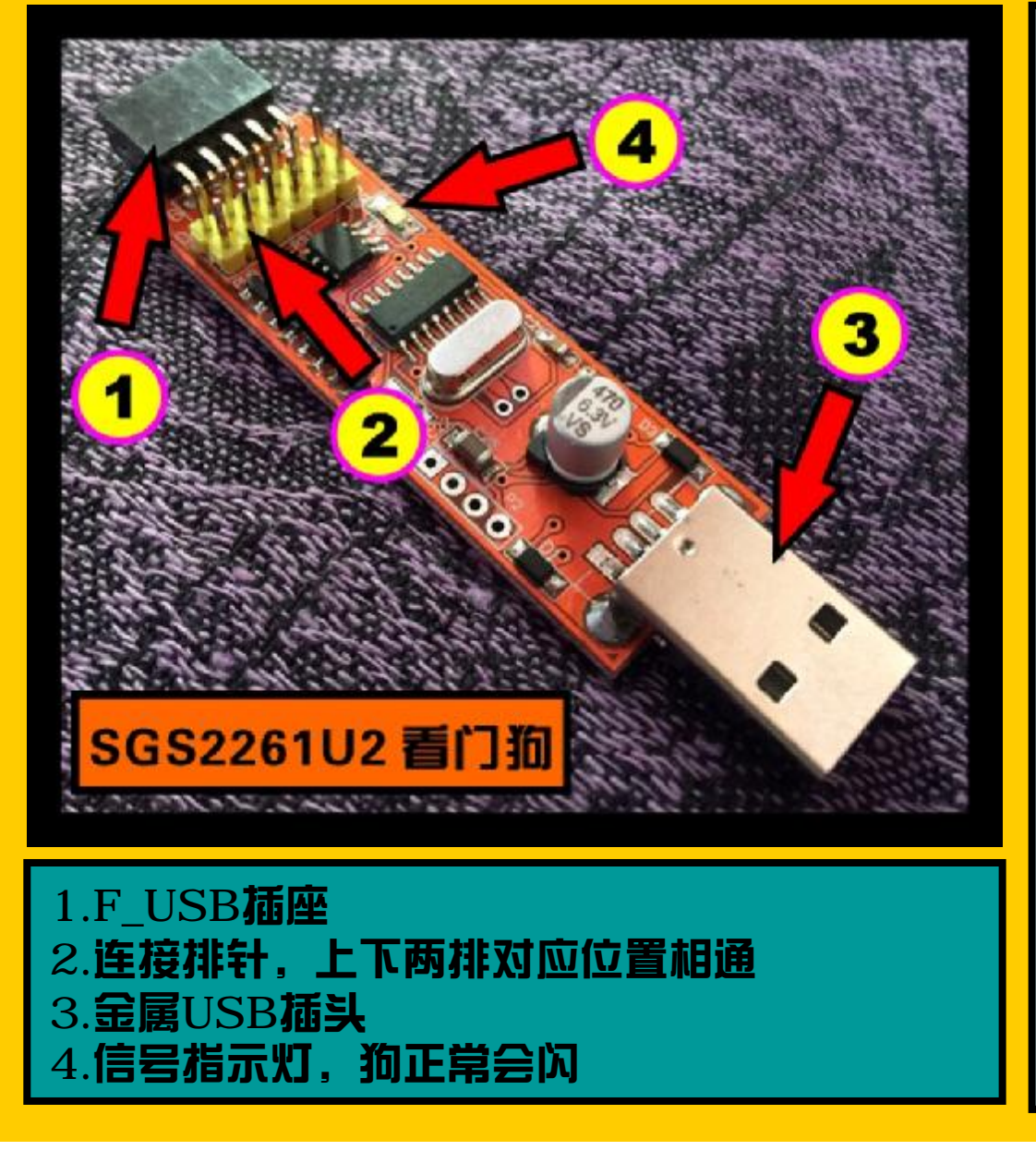

PC电脑看门狗用于电脑死机 时自动重启恢复正常使用,用 于24小时运作的计算机。 本产品特点: ■ 来电自启动 ■ 内置外置USB双接口 ■ 虚拟串口/ 硬盘灯喂狗双模式 ■ 无盘/有盘兼容+免驱动免软件 ■ 死机 / 显卡丢失 / 进程丢失 都 监控作重启操作

## 先了解连接排针的线序(PWR)

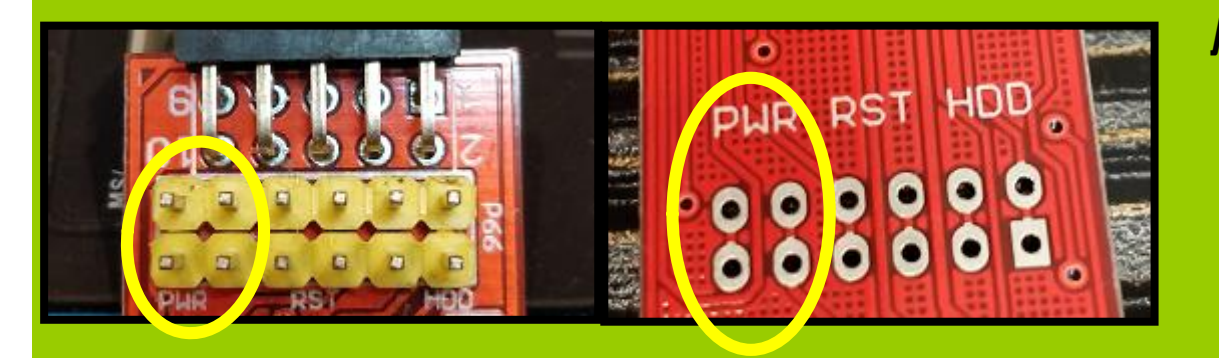

从正面和背面都可以看到标注: PWR/RST/HDD 分别对应 电源 /重启/硬盘灯

#### PWR: 电源开关线, 用于开关机 接主板的开关针,不接无法实现来电自启和断电重启 开关针在主板的F\_PANEL(前面板 )

常见的标注: ■ON/OFF ■PWR\_SW ■POWER

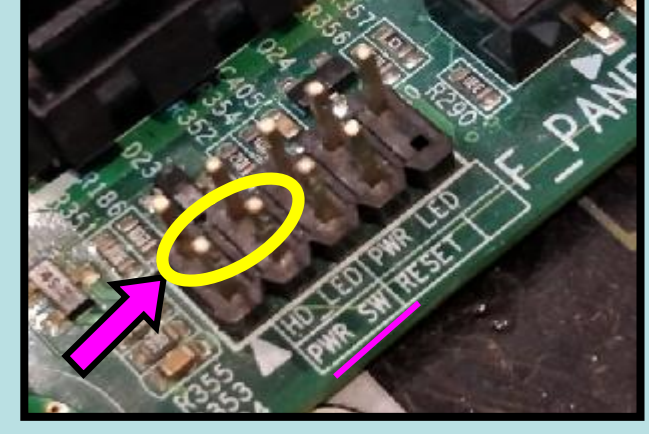

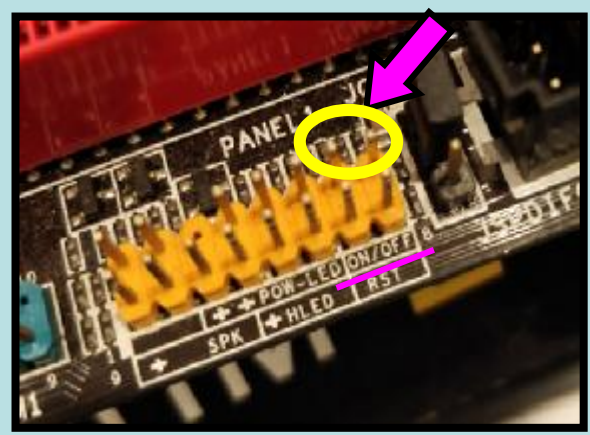

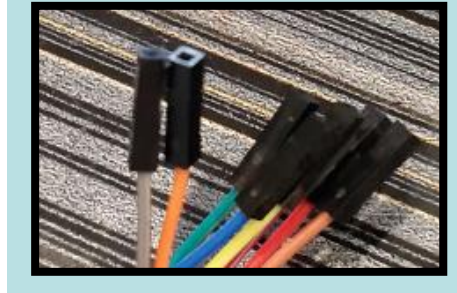

**用连接线把狗和主板插针连接一起,不分正负** 

## 先了解连接排针的线序(RST)

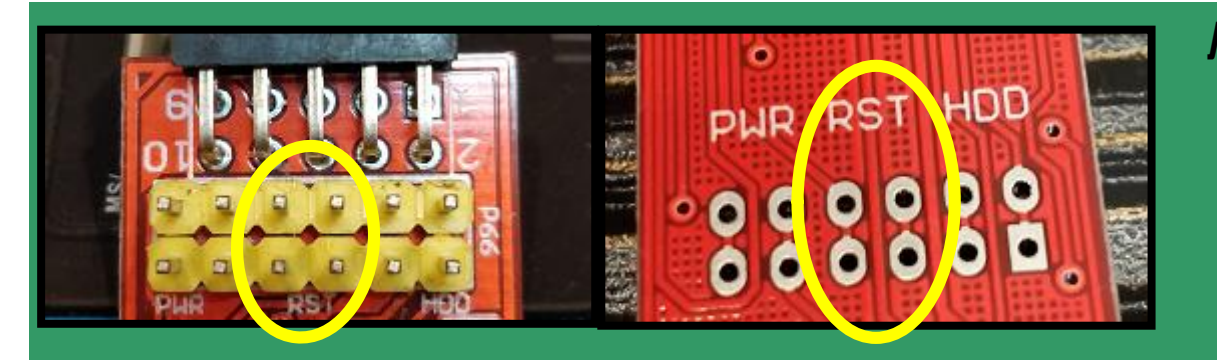

从正面和背面都可以看到标注: PWR/RST/HDD 分别对应 电源 /重启/硬盘灯

#### RST:重启线,用于重启电脑 接主板的重启针,不接无法实现普通重启 重启针在主板的F\_PANEL(前面板 ) 常见的标注:

■RST ■RES ■RESET

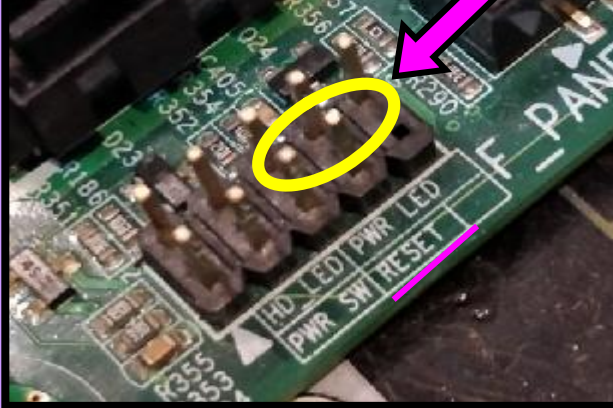

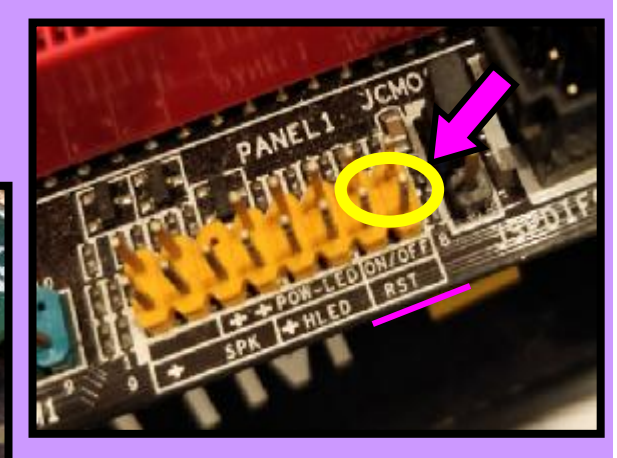

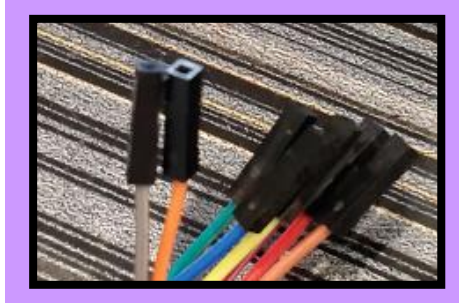

#### **用连接线把狗和主板插针连接一起,不分正负**

## 先了解连接排针的线序(HDD)

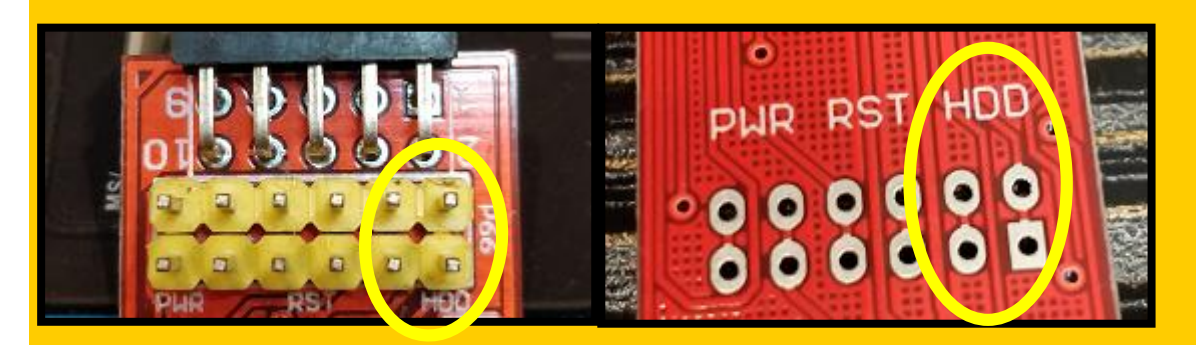

从正面和背面都可以看到标注: PWR/RST/HDD 分别对应 电源 /重启/硬盘灯

HDD: 硬盘LED灯线, 用于反映硬盘读写情况, 接主板的硬盘灯针 不接无法使用HDD模式(免驱免软件模式) 硬盘灯针在主板的F\_PANEL(前面板 )

常见的标注:

■HD\_LED ■HLED ■HD ■HDD

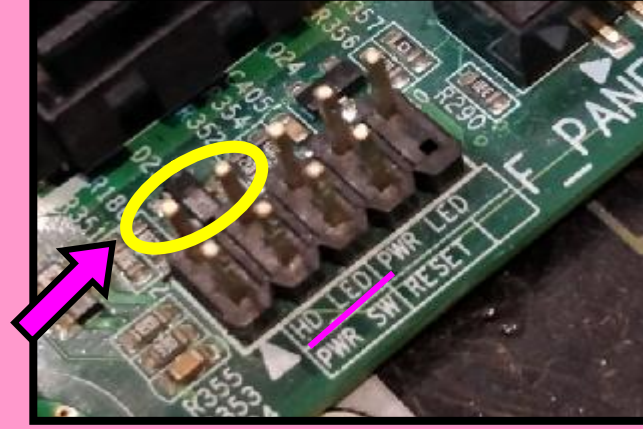

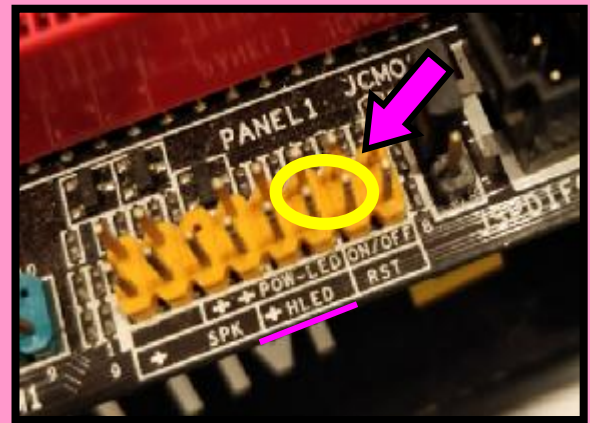

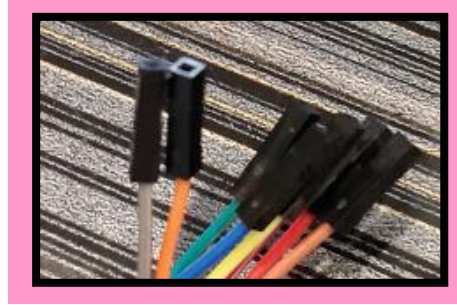

用连接线把狗和主板插针连接一起 注意:HDD线是有正负之分,插对才能用

## 线接好后把狗插主板上,可以选择内置F\_USB或外置USB接口

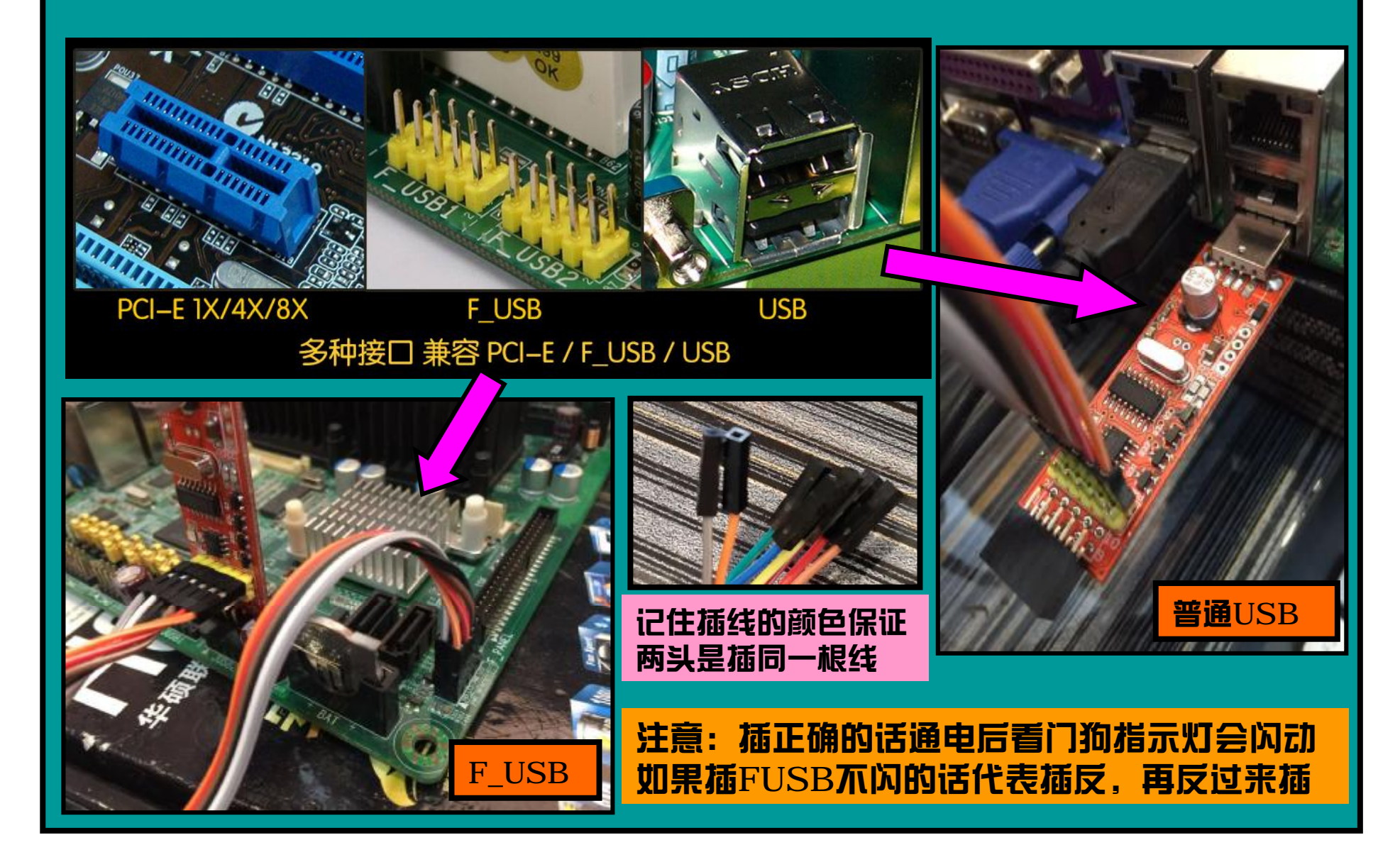

#### 硬件安装最后阶段

安装正确的话通电后狗的指示灯会闪 动代表接口供电正常

不闪灯的话,如果接口是F\_USB的话 可能安装方向错误,把狗旋转180度 再插到F\_USB接口上

如果是普通USB不闪灯可以换其他口 不行代表狗不能正常工作

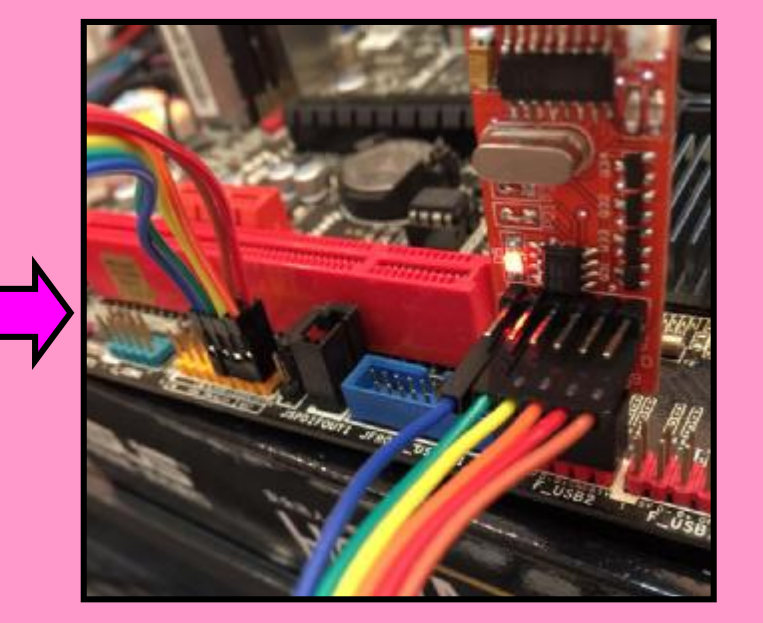

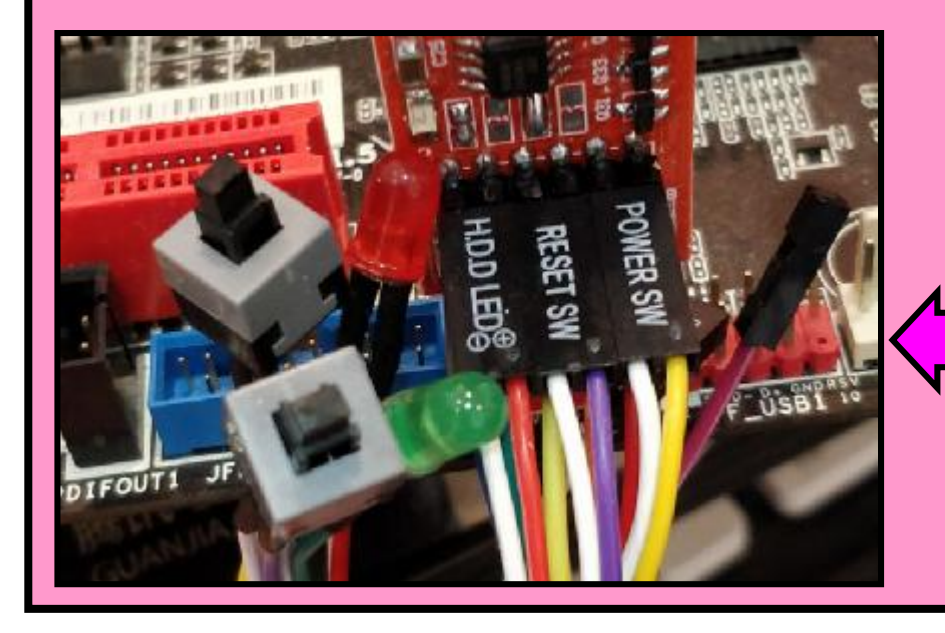

最后需要外接开机按钮重启按 钮和硬盘灯那些的可以接到另 一排针上,这样可以实现,自 动/手动双重控制

如果用的是HDD模式到这一步就完成安装(免驱动免软件模式)

HDD模式使用注意事项:

■HDD模式必须插上HDD线和RST线(PWR线不用来电自启用户可以不插)。

■HDD模式厂家默认设置为: 混合喂狗模式 (10分钟软件喂+5分钟硬盘灯喂狗) 死机最长等15分钟就会自动重启,重启模式为普通模式(RST重启)。

■HDD模式本身不需要驱动和软件,但要修改参数必须找一台机装驱动运行软 件才可修改,HDD模式的重启时间建议修改为15分钟。如果经常无故重启建议 可以再改长到30或45分钟.因为有部分电脑读写并不频繁,太短的重启时间容 易误判, 但可以通过运行定期读写脚本解决, 脚本可以自己编写也可以使用看门 狗目录里的范本。

■HDD模式虽然免驱动免软件但功能相对较单一只能处理蓝屏和死机,对于实 现美显卡/美讲程/断网重启这些功能必须安装驱动和使用软件。

■HDD模式的HDD线有正负之分,插对才能用。一般HDD插对方向板子上的 HDD指示灯会亮(在边角上),查不对不会亮。但部分主板两头都亮的,亮一 点那头是正确的。

## 带驱动软件喂狗用法

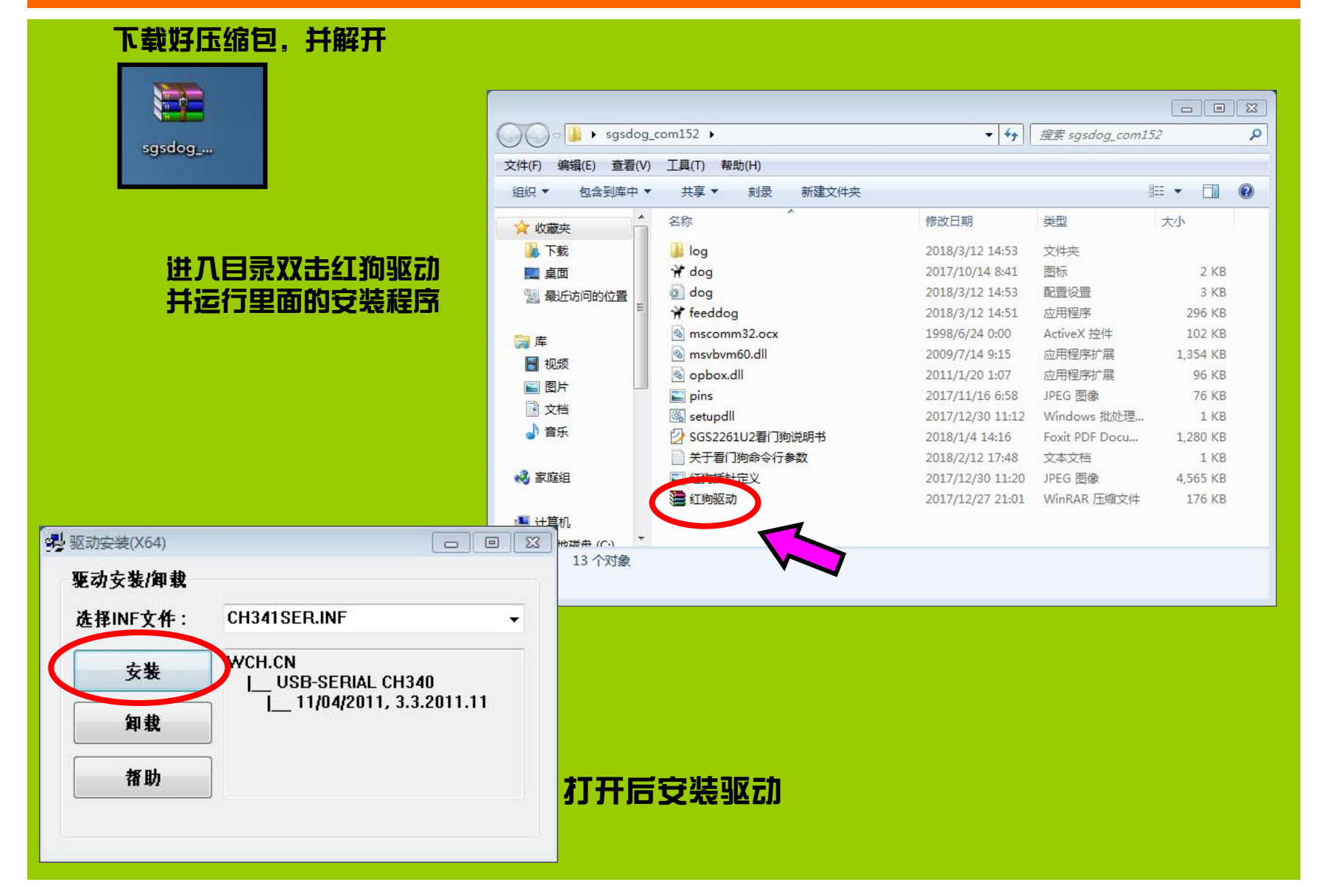

# 带驱动软件喂狗用法

#### 安装好后会出现 USB-SERIAL CH340 的设备

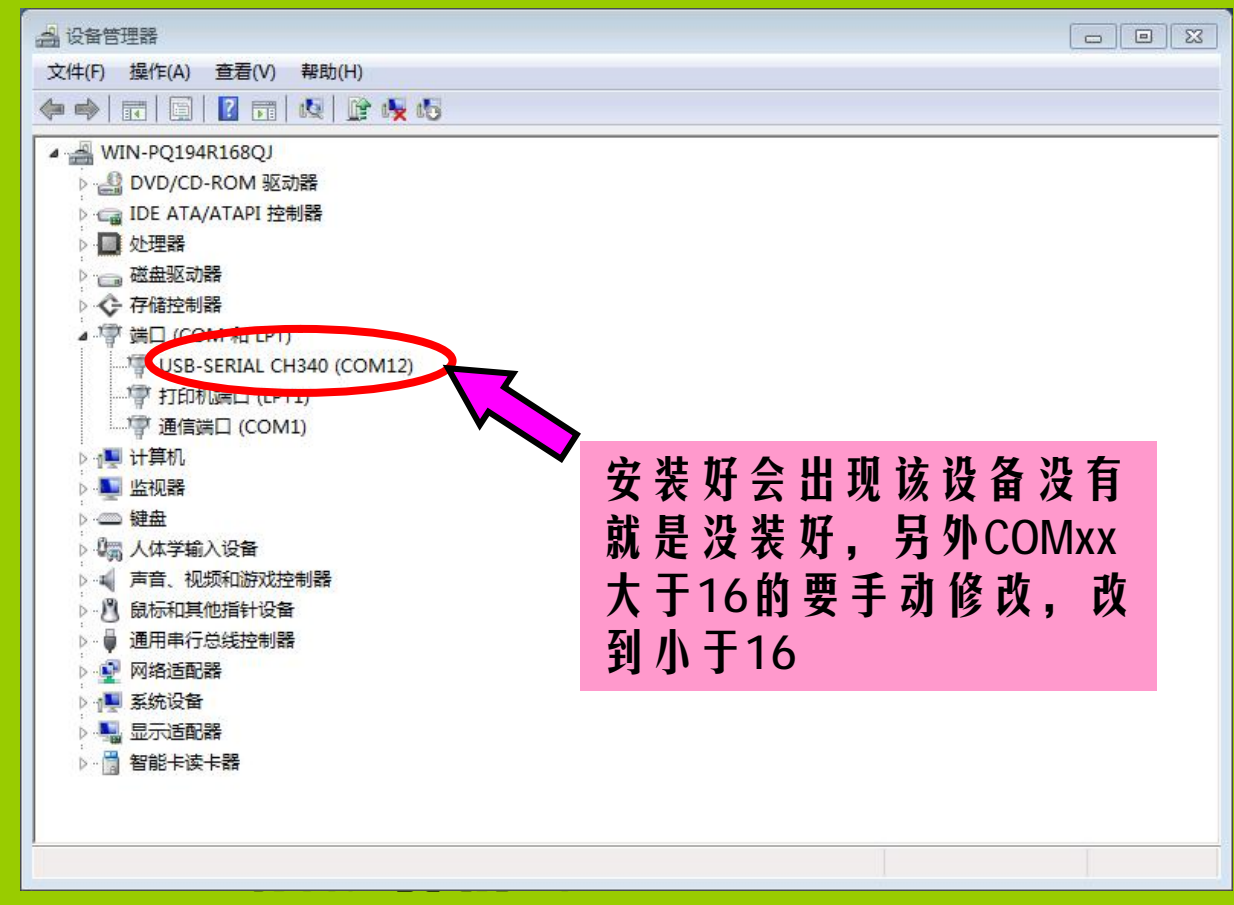

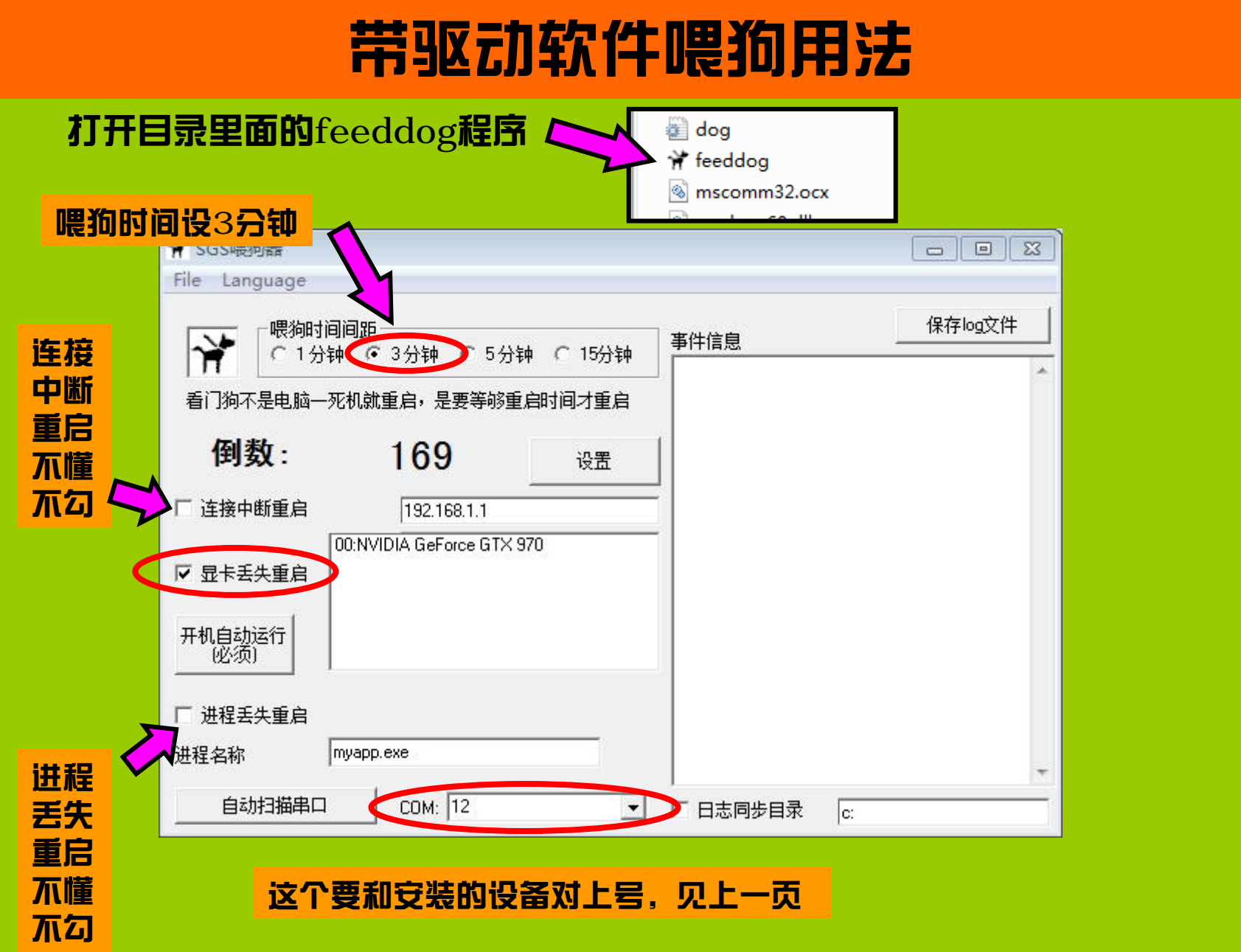

# 带驱动软件喂狗用法

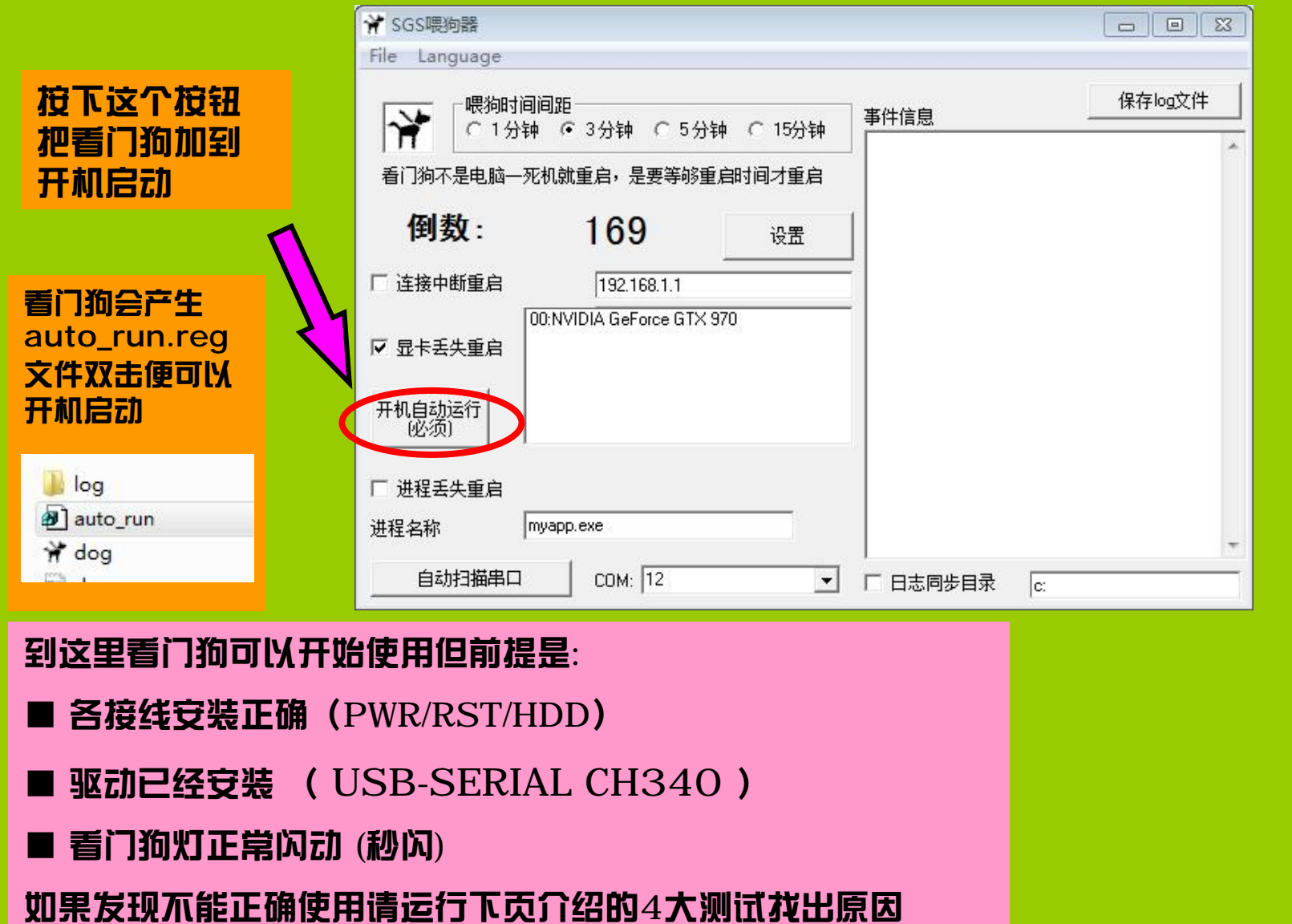

# 着门狗硬件和连接排错测试方法

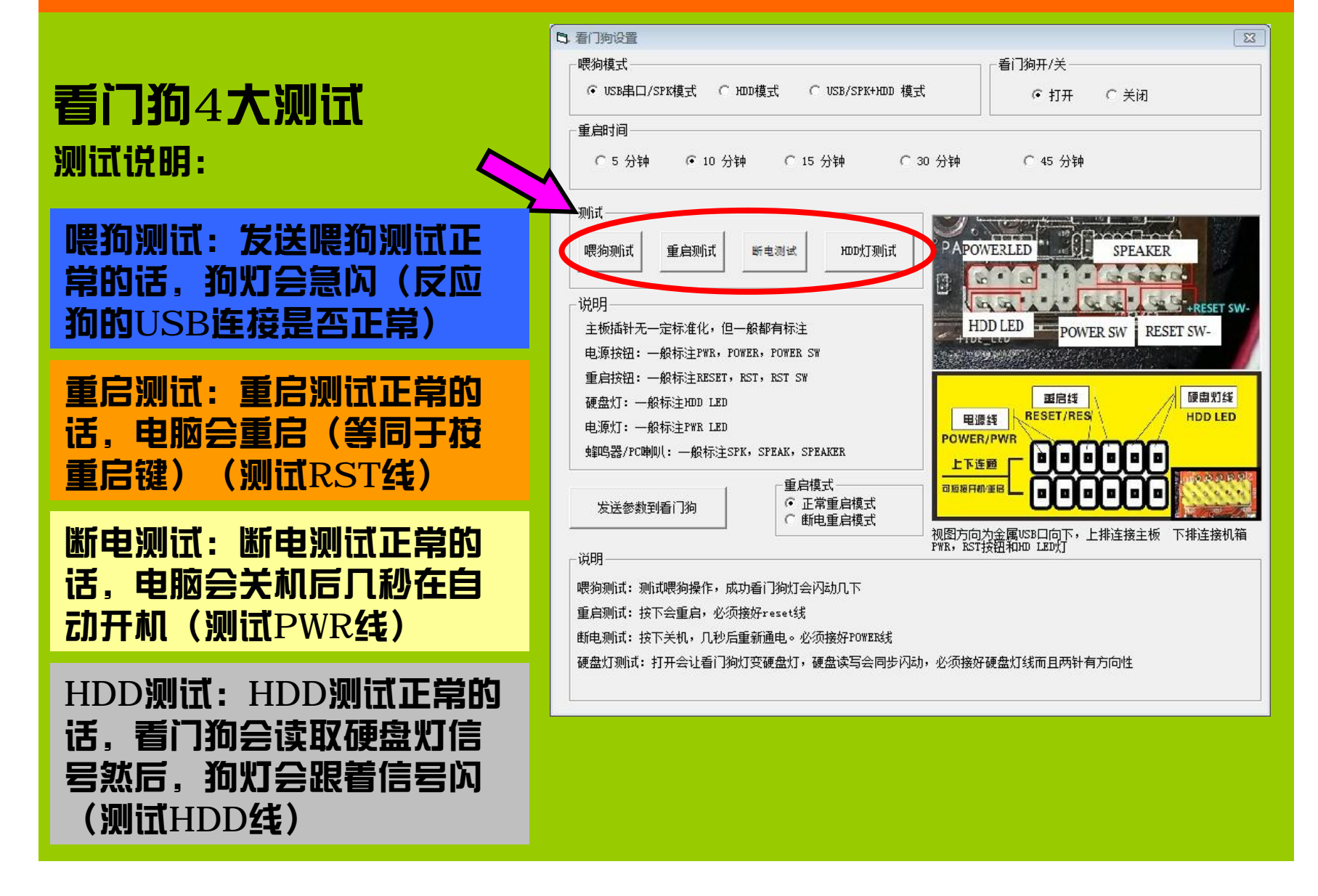

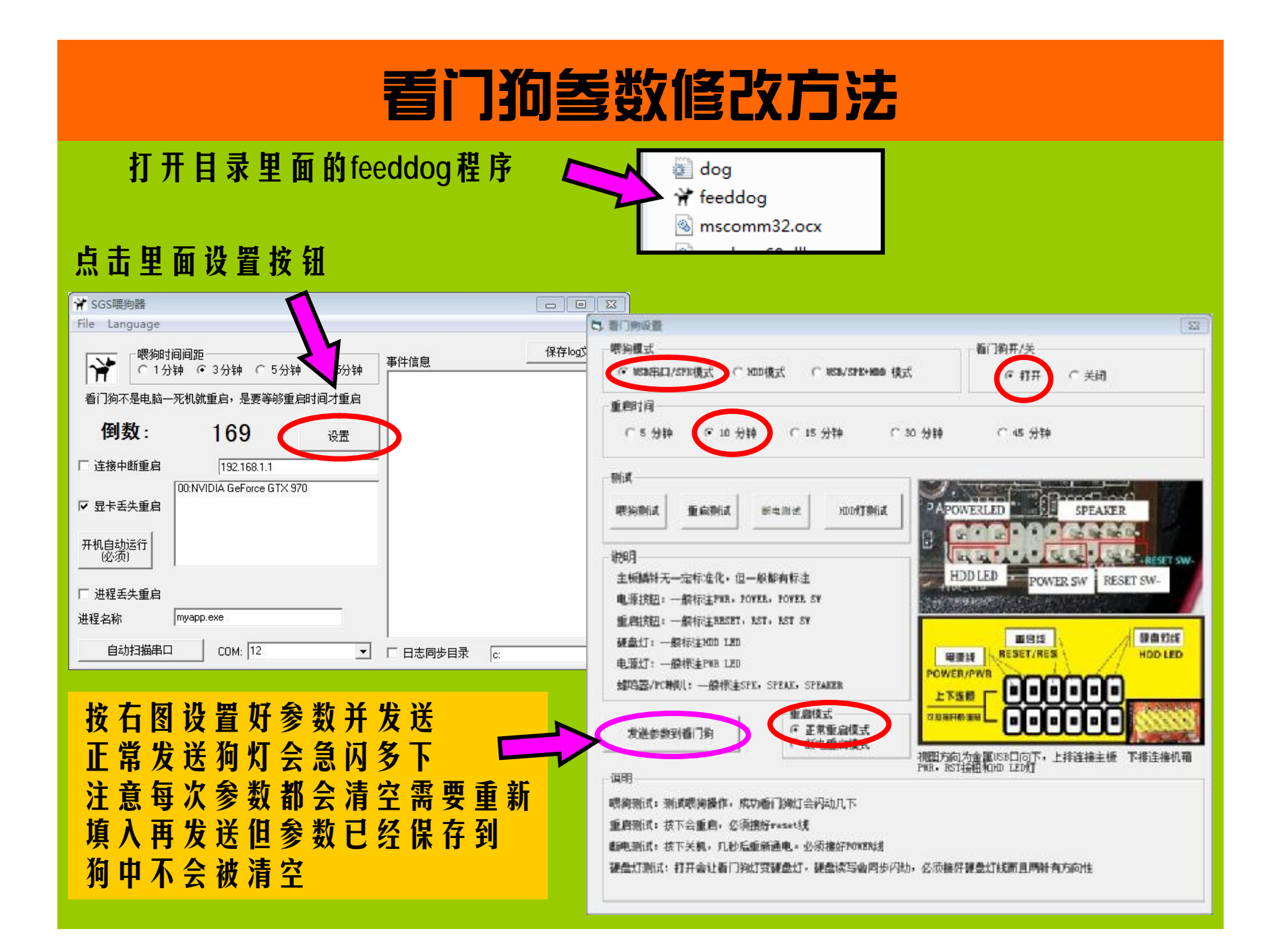

软件模式(USB)到这一步就完成安装(带驱动带软件模式)

软件模式(USB)使用注意事项:

■USB模式最简单可以只接RST线(PWR线不用来电自启用户可以不插)。

■USB模式厂家默认设置为: 混合喂狗模式 (10分钟USB喂+5分钟硬盘灯喂 狗)死机最长等15分钟就会自动重启,重启模式为普通模式(RST重启)。

■USB模式初次安装完驱动程序时需要重启一次电脑。

■喂狗时间是软件隔多长时间喂一次狗(喂狗:发信号到狗),越短死机后重启 就越快但喂狗就越频密占用处理会多些,反之喂狗时间越长死机后会等较长时间 才重启,但喂狗不频率平时处理量小。

■重启时间是看门狗多长时间收不到喂狗(计算机软件或硬件发来的信号)就重 启计算机的参数,重启时间必须大干喂狗时间。

■启动模式:正堂重启等于按重启键,重启快捷时间短。断电重启是等于按住6 秒开关键强制关机后,隔几秒再开机,具有恢复丢失显卡的功能(非百分百)

■安装好后建议进入bios等待自动重启或使用死机工具制造蓝屏去实际测试

常见故障释疑

常见故障问答:

■问:怎么我测试中只有重启测试诵讨?

■答: 线序全反了只有RST在中间正确, HDD接到PWR, PWR接到HDD

■问:怎么安装后过一段时间就重启(大概等于重启时间) ■答:1.检查驱动是否安装好, 是否能正常喂狗。2.驱动装好串口号是否大干 16. 如果大于16请手动改小。3.喂狗时间等于或大于重启时间。 4. 软件版本 下载错误。

■问:怎么安装后过一段时间就重启(大概等干喂狗时间) ■答:1.检查是否网络中断重启打勾, 并且所监控IP是否正常存在。2.检查是否 进程监控打勾,并且所监控进程是否正常存在,进程名称需要带后缀而不用带路 径。 3. 以上关闭都存在问题关闭显卡丢失监控。

■问:为什么每天有些时间会重启

■答:检查是否网络中断重启打勾,并且所监控IP是否每天固定时间关闭,建 议换一些稳定的IP例如矿池IP,电信DNS,大网站IP或关闭本功能。

■问:重启后被启动错误信息阻拦怎么办

■答:不许理会在过一段时间再重启就会跳过。

**常见故障释疑** 

常见故障问答:

■问:怎么我机器看到了死机后不能马上自动重启?

■答:机器死机是不会马上重启,必须让狗等够时间确认电脑喂狗超时才重启

■问:安装后机器死机等候多时仍然不能启动

■答:1.检查PWR线和RST线是否连接正常是否线序搞错,建议运行4大测试 排错。2.是否机器本身硬件故障已不能启动, 看门狗只能解决不稳定死机, 并不 能维修机器。找不到原因各个测试都正常的,尝试重新设置发送一次狗的参数。

■问:看门狗来电不能自启动

■答:检查是否安装好PWR线(必须)和线序。如果正确,解决方法:如果来 电不启动。但狗灯闪动:把重启模式改为断电重启,重启时间改为断电重启。喂 狗方式改为USB,这种情况通电后5分钟机器会自动启动,重启时间是多久就等 多久仍然能来点自启动。如果还不行:不安装PWR线,主板开启来电自启(如 果有)或开机接按钮改手动,重启方式改为正常重启,这样其他功能仍正常使用 只不过不能来电自启动。